# Xray 3.3.7 Release Notes

15 May 2019

The Xray team announces the bug fix release of Xray 3.3.7.

(j)

If installing manually from Atlassian Marketplace, please make sure you install the correct asset for your Jira version (i.e. 7.x, 8.x, datacenter) from the releases page.

## Download the latest version

#### Upgrading from an Xray version lower than v3.2.0?

Starting from Xray v3.2.0, the amount of information indexed by Jira's Lucene framework has increased. In order to not increase the index time, Xray is now pre-calculating this data so when re-indexing there is less calculation to be done.

Whenever installing Xray from a version lower than 3.2.0, this implies that an upgrade task must run to pre-calculate historical data. This action is a one time action and it will run in the background so that Xray is still available during the upgrade. However, this process may be long and CPU intensive depending on the Jira instance size and thus we recommend to perform the upgrade at off-peak times.

In order to manage this calculation, Xray provides a panel inside "Custom Field" preferences page from where you can stop, start and follow the progress of it.

|                              | Search JIRA admin               |                                                                                                    |  |
|------------------------------|---------------------------------|----------------------------------------------------------------------------------------------------|--|
| Applications Projects Issues | Add-ons User manag              | jement Latest upgrade report System                                                                                                    |  |
| ATLASSIAN MARKETPLACE        | Custom Fields                   |                                                                                                    |  |
| Find new add-ons             | The default configurat          | ions for Xray custom fields.                                                                                                    |  |
| Manage add-ons               |                                 |                                                                                                    |  |
|                              | Test Run Status<br>Custom Field |                                                                                                    |  |
| XRAY                         | Version                         | When this option is enabled, the status of the Test is calculated based in the latest TestRun independently on the version it was executed. C Earliest Unreleased Version    |  |
| Miscellaneous                |                                 | Earliest Unreleased Version When this option is enabled, the status of the Test is calculated based in the latest TestRun executed on the earliest unreleased Version.       |  |
| Custom Fields                |                                 | First Assigned Version                                                                                                    |  |
| Issue Type Mapping           |                                 | When this option is enabled, the status of the Test is calculated based in the latest TestRun executed on the first Fix Version explicitly assigned to the Test.             |  |
| Requirement Coverage         |                                 |                                                                                                    |  |
| Requirement Projects         | Test Set Status                 | O No Version                                                                                                    |  |
|                              | Custom Field                    | When this option is enabled, the status of each Test in the Test Set is calculated based in the latest TestRun Independently on the version it was executed.                 |  |
| Manage Test Statuses         | Version                         | 2 Earliest Unreleased Version                                                                                                    |  |
| Manage Test Step Statuses    |                                 | When this option is enabled, the status of each Test in the Test Set is calculated based on the earliest unreleased Fix Version.                                             |  |
| Default Column Layouts       |                                 | C Earliest Unreleased Assigned Version                                                                                                    |  |
| Integrity Checker            |                                 | When this option is enabled, the status of each Test in the Test Set is calculated based on the earliest unreleased Fix Version explicitly assigned to the Test Set.         |  |
| License Management           |                                 | First Assigned Version                                                                                                    |  |
|                              |                                 | When this option is enabled, the status of each Test in the Test Set is calculated based on the first Fix Version explicitly assigned to the Test Set.                       |  |
|                              | Requirement Status              |                                                                                                    |  |
|                              | Custom Field                    | When this option is enabled, the status of each Test associated with the Requirement is calculated based in the latest TestRun independently on the version it was executed. |  |
|                              | Versions                        | Earliest Unreleased Version                                                                                                    |  |
|                              |                                 | When this option is enabled, only the earliest unreleased Fix Version is displayed in the Custom Field.                                                                      |  |
|                              |                                 | O Unreleased Versions                                                                                                    |  |
|                              |                                 | When this option is enabled, all unreleased Fix Versions are displayed in the Custom Field.                                                                                  |  |
|                              |                                 | O Assigned Versions                                                                                                    |  |
|                              |                                 | When this option is enabled, all explicitly assigned Fix Versions are displayed in the Custom Field.                                                                         |  |
|                              |                                 |                                                                                                    |  |
|                              | Save                            |                                                                                                    |  |
|                              |                                 |                                                                                                    |  |
|                              |                                 |                                                                                                    |  |
|                              | Maintenance                     |                                                                                                    |  |
|                              |                                 |                                                                                                    |  |
|                              | Recalculate Requir              | ement Status                                                                                                    |  |
|                              |                                 |                                                                                                    |  |
|                              | Refresh                         |                                                                                                    |  |
|                              | 14%                             |                                                                                                    |  |
|                              |                                 | Atlassian JIRA Project Management Software (v7.8.4#78004-sha1:5704c55) · About JIRA · Report a problem                                                                       |  |
|                              |                                 | This JIRA site is for demonstration purposes only. Evaluate JIRA - bug tracking software for your team.                                                                      |  |
|                              |                                 | יוווס טויטי סונס וס וטי עסווטוסנומנוטון טעויטספס טוווץ. ביצמועמנס טויטי י טען נצטעווק צטונאצוע וטר זעטו נפצווו.                                                              |  |
|                              |                                 | XAtlassian                                                                                                    |  |
|                              |                                 | X Atiassian                                                                                                    |  |
|                              |                                 |                                                                                                    |  |

### Test Repository and Test Plan Board Integrity

Xray v3.3.7 fixes an issue that would lead to problems in the integrity of a Test Plan Board

XRAY-3940 - When Tests are added to/removed from a Test Plan using the custom fields TestPlanTests/TestPlans the Test Run Status is not correctly updated CLOSED

. This means that in versions greater than v3.3.7 this will no longer cause issues in the Integrity of a Test Plan Board.

There is still a known way to cause integrity issues but it requires performing changes while Xray is disabled/uninstalled which makes it impossible for Xray to prevent these errors from happening.

To address the errors in the data caused when using a previous version of Xray, or the previously stated method when entering a Test Repository/Test Plan Board if integrity errors are detected a new message will be displayed:

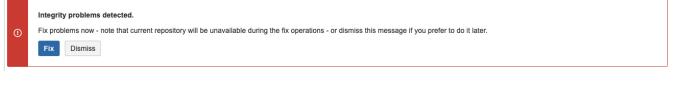

Depending on the dimension of the repository and how many errors are present, the 'Fix' process may take a few minutes to complete. While this process is running the repository will not be available and the following message will be displayed:

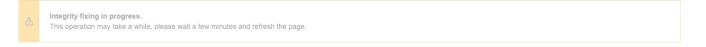

Please follow the instructions: - wait a few minutes and then refresh the page. If the process has finished, you will be able to use the repository normally. If the process is still running, the same warning message will be displayed.

### Bug Fixes in this release

| Key           | Summary                                                                                                    | т | Created         | Р  | Status | Resolution |
|---------------|----------------------------------------------------------------------------------------------------|---|-----------------|----|--------|------------|
| XRAY-<br>4026 | Xray HPQC Importer is not working when Test Repository is disabled                                                                                       |   | May 14,<br>2019 | *  | CLOSED | Done       |
| XRAY-<br>3973 | When trying to install Xray on JIRA 7.0.0, the plugin can't be enabled                                                                                   |   | Apr 29,<br>2019 | *  | CLOSED | Done       |
| XRAY-<br>3971 | Test repository folder rename issues                                                                                                    |   | Apr 24,<br>2019 | *  | CLOSED | Done       |
| XRAY-<br>3970 | Analytics lib must replace pipe characters on values since these are used as boundaries when parsing the strings on the backend                          |   | Apr 24,<br>2019 | \$ | CLOSED | Done       |
| XRAY-<br>3940 | When Tests are added to/removed from a Test Plan using the custom fields<br>TestPlanTests/TestPlans the Test Run Status is not correctly updated         |   | Apr 16,<br>2019 | 8  | CLOSED | Done       |
| XRAY-<br>3932 | When deleting a custom test status that users are using in the Test Execution Filters, each time the Test execution is loaded a stacktrace will be shown |   | Apr 16,<br>2019 | 8  | CLOSED | Done       |
| XRAY-<br>3930 | As an User I can view the line feed/enter when using code in the steps                                                                                   |   | Apr 15,<br>2019 | *  | CLOSED | Done       |
| XRAY-<br>3923 | GADGETS with Version Scope - Analysis Version filter with value "No Version" saving as "All"                                                             |   | Apr 11,<br>2019 | *  | CLOSED | Done       |
| XRAY-<br>3910 | The requirement calculation Job logger is consuming all the available file descriptors.                                                                  |   | Apr 08,<br>2019 | *  | CLOSED | Done       |
| XRAY-<br>3834 | Scrollbar bar missing in the Board configuration in Jira 8                                                                                               |   | Mar 14,<br>2019 | *  | CLOSED | Done       |
| XRAY-<br>3822 | The steps of Test Cases imported from HP ALM are shown as html source code in Jira 8.0                                                                   |   | Mar 13,<br>2019 | 8  | CLOSED | Done       |
| XRAY-<br>3594 | Tests automatically created by importing JUnit XML results have the Priority set as Blocker                                                              |   | Jan 14,<br>2019 | \$ | CLOSED | Done       |
| XRAY-<br>2844 | Test Plan Board's integrity is compromised when editing the field "Change Test Plans associated with a Test" in bulk edit                                |   | Jun 13,<br>2018 | •  | CLOSED | Done       |

13 issues